# Kamerák a pálya mentén OpenBVE-ben

**Szükséges előzetes tudás:**

‣ pályaépítés alapszintű ismerete

Készítette: Phonteus Nevolius

Legutóbbi módosítás: 2009. január 4.

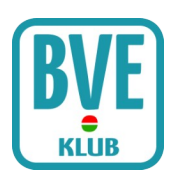

## 1. Bevezetés

Miután megvalósult a külső nézet OpenBVE-ben felmerült az igény arra, hogy ne csak követhessük vonatunkat vagy egy helyből nézzük, amint elszáguld, hanem rakhassunk le kamerákat a pálya mentén és ezek segítségével végignézhessük vonatunk haladását. Ez a leírás ennek a mikéntjét mutatja be.

# 2. Hogyan csináljam?

A kamerák elhelyezésének kódolása a következő:

```
1220,
.PointOfInterest Sínindex; X; Y; F1; F2; F3; Kameraállás neve
```
## 2.1. Értelmezzük a kódot!

Nézzük mit jelent mindez.

 $|1220,$ 

A szám a pályán belüli távolságot jelenti, a kameraállást így a pálya 1220. méteréhez tesszük. Természetesen bárhova tehetjük.

#### .PointOfInterest

Ez a parancs helyezi el a kamerát a pályán.

#### Sínindex

A Sínindex annak a sínnek az indexszáma, amelyikhez viszonyítva a kamerát el szeretnénk helyezni. Ha csak egy sínünk van, akkor ide 0-t kell írni.

 $\mathbf{X}$ 

Az X értéke megadja, hogy milyen távolságra legyen a kamera a síntől az X tengelyen méterben (balra/jobbra). Negatív szám balra, pozitív szám jobbra mozgatja a kamerát.

 $\mathsf{Y}$ 

Az Y értéke megadja, hogy milyen távolságra legyen a kamera a síntől az Y tengelyen méterben (fel/le). Negatív szám lefelé, pozitív szám felfelé mozgatja a kamerát.

 $F1$ 

Az F1 értéke adja meg a kamera elforgatásának mértékét balra/jobbra, mértékegység: fok. Negatív szám balra, pozitív szám jobbra forgatja a kamerát. Figyelem: a kamera alapesetben egyenesen előre néz, ehhez képest forgatjuk el.

#### $F<sub>2</sub>$

Az F2 értéke adja meg a kamera elforgatásának mértékét fel/le irányban, mértékegység: fok. Ne gatív szám lefelé, pozitív szám felfelé forgatja a kamerát.

#### $F<sub>3</sub>$

Az F3 értéke adja meg a kamera elforgatásának mértékét a saját hossztengelye körül, az óra járása

szerint vagy azzal ellentétesen, mértékegység: fok. Negatív szám az óra járásával ellentétesen, pozitív szám az óra járása szerint forgatja a kamerát.

#### Kameraállás neve

Minden kameraállásnak adhatunk egy egyéni nevet, amit az OpenBVE az adott kameraálláshoz ugráskor kék színnel ír ki a képernyő bal felső sarkába. Például ha a fűtőházhoz teszünk egy ka merát, akkor ide beírhatjuk, hogy Fűtőház. Természetesen üresen is hagyhatjuk ezt a paramétert.

### 2.2. Nézzünk egy példát!

#### 21470,

#### .PointOfInterest 0;-4;3;170;0;0;Nagytelepi út,

Ezzel a pálya 21470. méterénél elhelyeztünk a nullás sín mellé balra négy méterre, három méter magasra egy kamerát. Elforgattuk jobbra 170 fokkal. A kameraállást elneveztük Nagytelepi út-nak. Az alábbi kép ebből a kameraállásból készült.

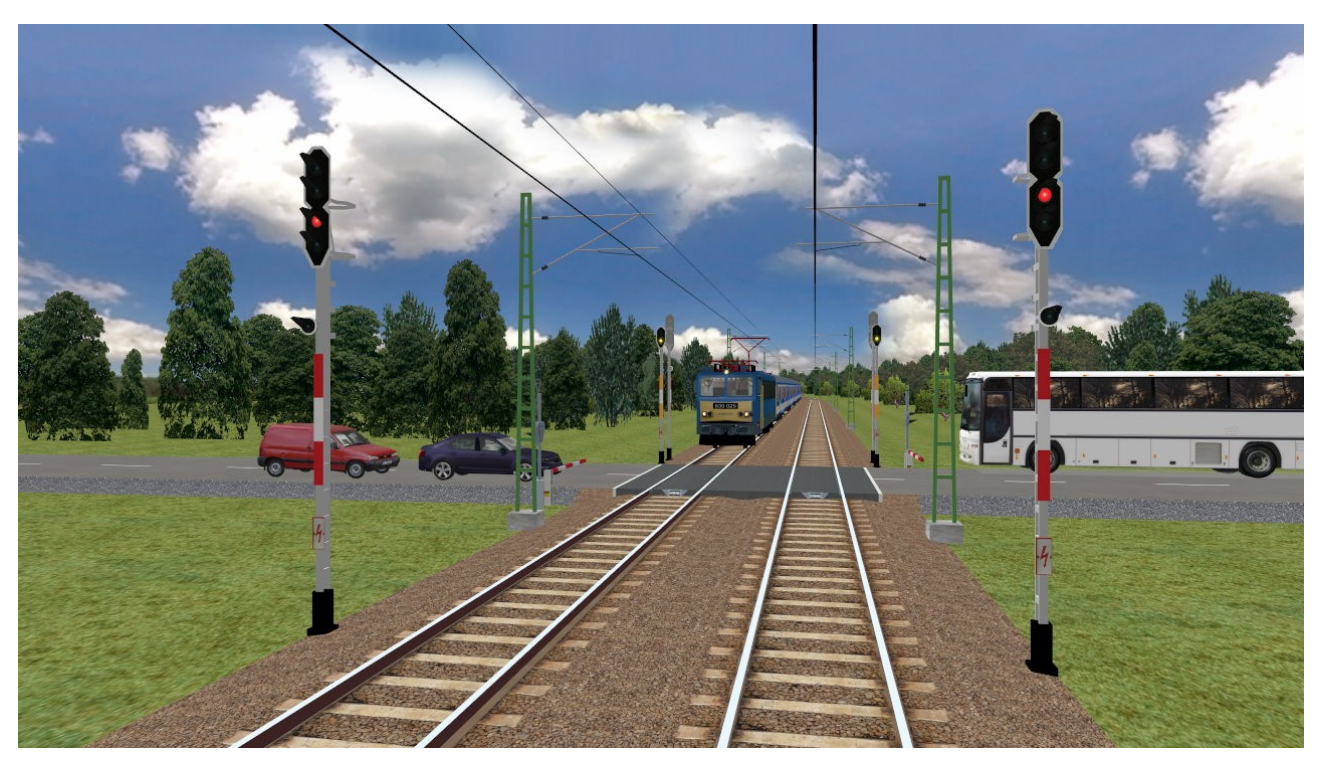

# 3. Jó tudni!

A pályákba általában számos kameraállást érdemes beépíteni, úgy, hogy a vonat útja nagyjából végigkövethető legyen ezeken keresztül is. A kameraállások között a számbillentyűzet 7-es és 1-es gombjaival lépkedhetünk. A hetes gombbal az előttünk levő kameraállásokat érjük el, az 1-es gombbal a mögöttünk levőket.

A pálya mentén lerakott kamerákkal nézhetjük a vonatunkat fly-by nézetben (F4), de minden más nézetben is elérhetőek a kameraállások a számbillentyűzet 7-es és 1-es gombjával (a belső nézetet is beleértve). Azonban alapvető különbség van a kettő között.

Fly-by nézetben az OpenBVE nem veszi figyelembe, hogy hogyan forgattuk el a kamerát, ehelyett

úgy mozgatja azt, hogy mindig a haladó vonat legyen látható. Ilyenkor "kézzel" nem is tudjuk forgatni a kamerát. Fontos, hogy csak az elforgatást nem veszi figyelembe a program, az X és Y koordinátákat, valamint a kameraállás nevét igen.

A többi nézetben azonban a kamera nem követi a vonatot, hanem a .PointOfInterest parancsban megadottak szerint elforgatva egy helyben áll. Ekkor a balra/jobbra nyilak használatával mi magunk tudjuk forgatni a kamerát. A forgatás mellett mozgatás is lehetséges, a számbillentyűzet 4-es és 6-os gombjaival balra/jobbra, a 9-es és 3-as gombbal előre/hátra, a 8-as és 2-es gombbal fel/le irányban tudjuk mozgatni a kamerát.